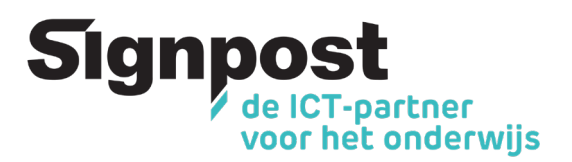

## Hoe je schoollaptop blijven gebruiken zonder schoolaccount

Verlaat je de school en wil je je schoollaptop graag privé verder gebruiken? Met dit stappenplan koppel je je laptop los van de school, maak je een persoonlijke account aan en kan je deze dus zonder schoolaccount verder gebruiken. Doe je dit niet, dan zal je op een bepaald moment de toegang tot je laptop verliezen.

**Stap 1:** Maak eerst en vooral een back-up van je persoonlijke gegevens. Vergeet daarbij zeker geen back-up te maken van je persoonlijke documenten in OneDrive. Bij het opnieuw instellen van de laptop zullen alle gegevens namelijk gewist worden.

**Stap 2:** Nu kan je de laptop resetten.

• Klik op Start (1) > Instellingen (tandwieltje) (2) > Bijwerken en beveiliging (3)

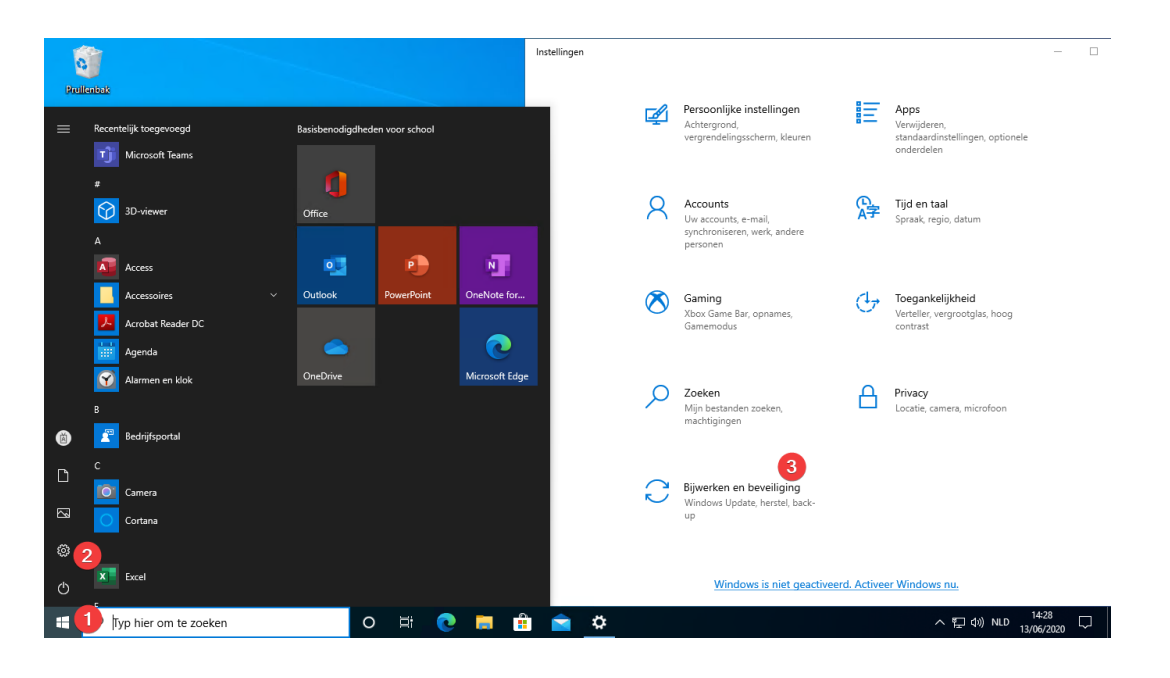

• Klik op Systeemherstel (4) > Aan de slag (5) > Alles verwijderen (6)

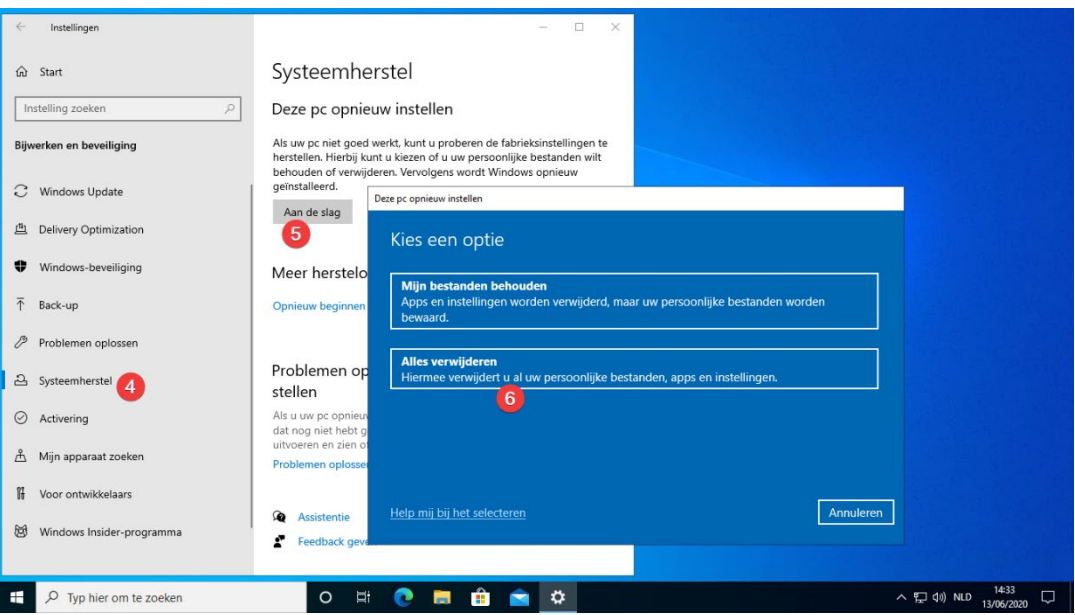

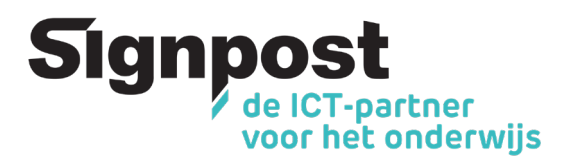

• Klik op Lokaal opnieuw installeren (7) voor de snelste optie en kies Volgende

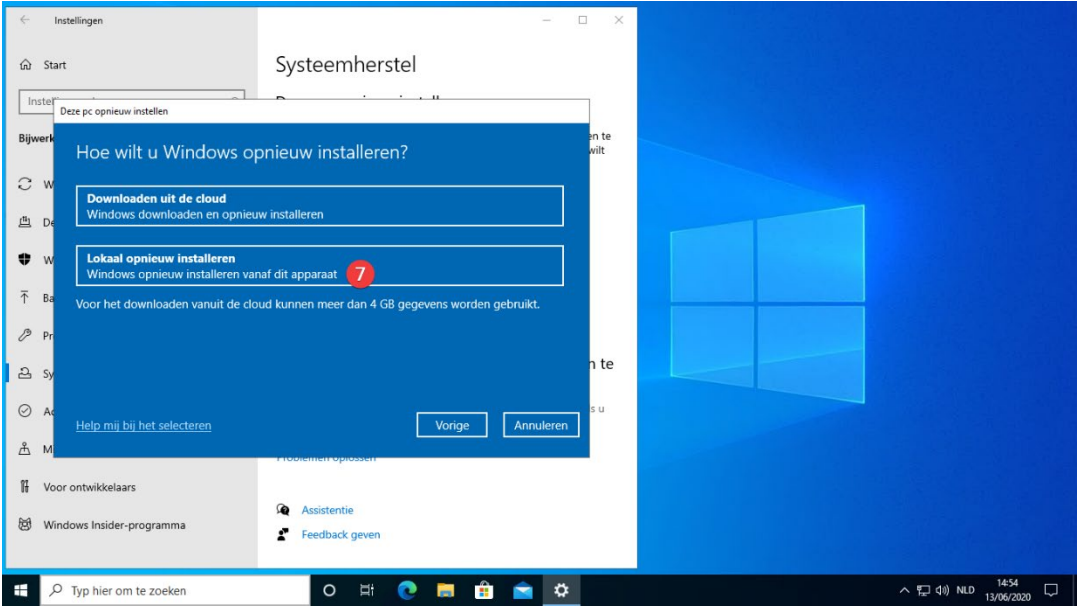

• Kies Opnieuw instellen. Na het herstarten kan je een nieuwe gebruiker aanmaken

Deze pc opnieuw instellen

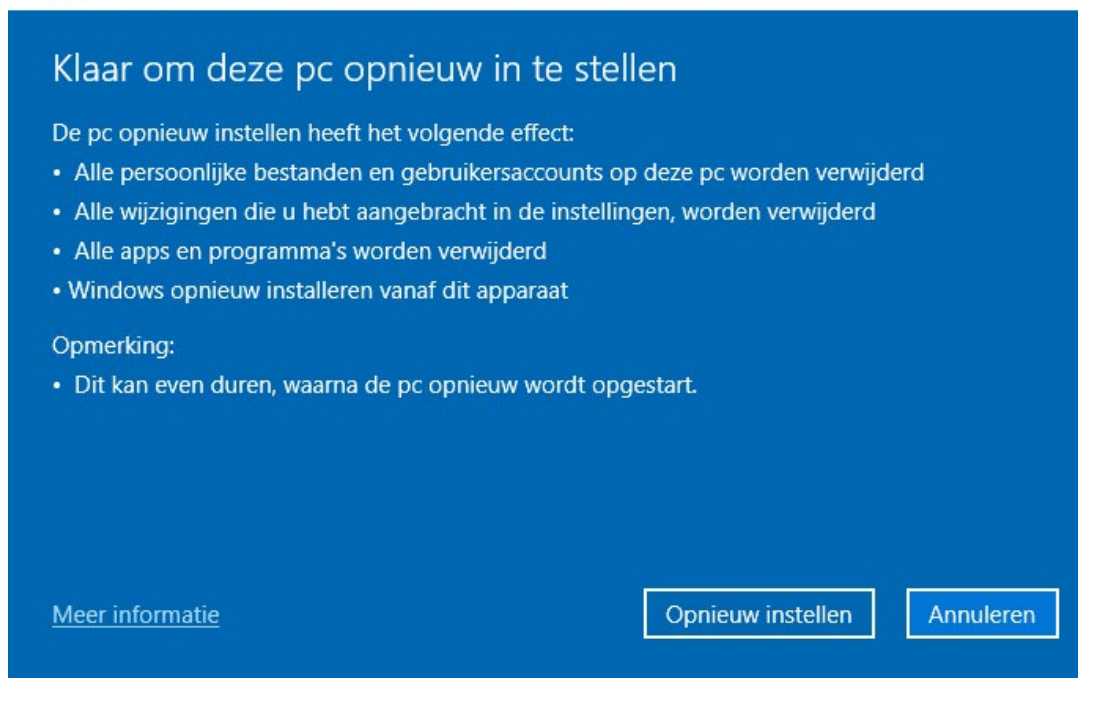